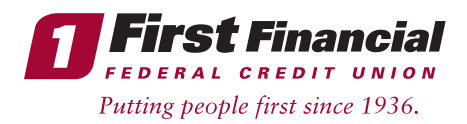

If you are a new Mobile App user (have never had our app in the past) and you have already enrolled and logged into our upgraded Online Banking System on 3/15/21:

your device's App Store.

Google play

If you have not enrolled or logged into our upgraded Online Banking System yet, and are a new Mobile App user who would just like access to your First Financial accounts on your mobile device:

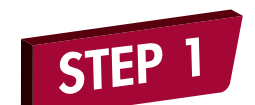

Download the First Financial Mobile App from your device's App Store.

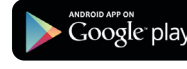

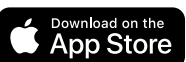

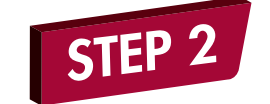

Launch the First Financial Mobile App on your device.

You will be redirected to On Device Enrollment where you will need to enter the required registration information you are asked for on

• Next you'll create your Mobile App

User ID and password. • Setup your security questions. • Enter your profile information (email, phone number, address). • Accept the Mobile App terms

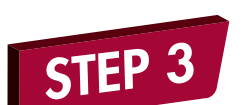

STEP<sub>2</sub>

**STEP** 

Login to the updated Mobile App with the same User ID and password you setup to login to our upgraded Online Banking system.

Launch the Mobile App on your device.

Download the First Financial Mobile App from

**App Store** 

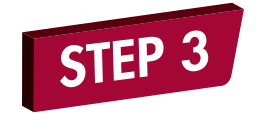

STEP<sub>4</sub>

Click "Enroll Now."

your device.

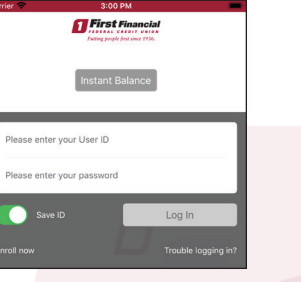

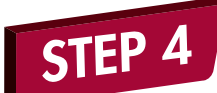

Answer one of your security questions.

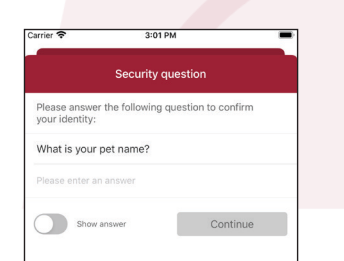

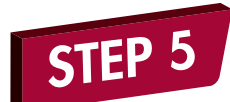

Accept the Mobile App terms & conditions.

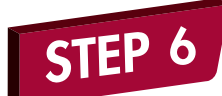

Start using our upgraded Mobile App!

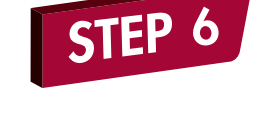

STEP<sub>5</sub>

Enter your new User ID, password, and answer a security question.

Once complete, you'll receive a successful message and will be redirected to the Mobile

App main login page to login.

and conditions.

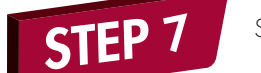

Start using our upgraded Mobile App!

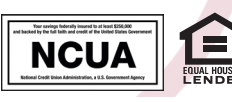

Insured by NCUA.

THINK FIRST | 732.312.1500 | FIRSTFFCU.COM